## **Zahlungseingang erfassen**

Gern können Sie im Programm Zahlungen zu den Rechnungen erfassen - folgen Sie hierfür gern dem Lösungsweg:

## Lösungsweg **Verwandte Artikel**

- [Pflegekontrollbesuch nach](https://wissen.medifoxdan.de/pages/viewpage.action?pageId=590165)  [§37.3 SGB XI über die](https://wissen.medifoxdan.de/pages/viewpage.action?pageId=590165)  [Stammdaten abrechnen](https://wissen.medifoxdan.de/pages/viewpage.action?pageId=590165)
- [Nutzung der Gästeliste](https://wissen.medifoxdan.de/pages/viewpage.action?pageId=591837) [Unterschriftenfunktion](https://wissen.medifoxdan.de/display/MAKB/Unterschriftenfunktion+aktivieren)  [aktivieren](https://wissen.medifoxdan.de/display/MAKB/Unterschriftenfunktion+aktivieren)
- [Rechnungen fehlen in der](https://wissen.medifoxdan.de/pages/viewpage.action?pageId=591482)  [Auswahl für den](https://wissen.medifoxdan.de/pages/viewpage.action?pageId=591482)  **[Datenaustausch](https://wissen.medifoxdan.de/pages/viewpage.action?pageId=591482)**
- [Abrechnungskonto § 45b SGB](https://wissen.medifoxdan.de/pages/viewpage.action?pageId=590242)
- [XI](https://wissen.medifoxdan.de/pages/viewpage.action?pageId=590242) [Selbstzahler erhält](https://wissen.medifoxdan.de/pages/viewpage.action?pageId=3377729)  [Rückzahlung nach Erhöhung](https://wissen.medifoxdan.de/pages/viewpage.action?pageId=3377729)  [des Pflegegrades](https://wissen.medifoxdan.de/pages/viewpage.action?pageId=3377729)
- [Nachberechnung für einen](https://wissen.medifoxdan.de/pages/viewpage.action?pageId=3376827)  [neuen Pflegegrad eintragen](https://wissen.medifoxdan.de/pages/viewpage.action?pageId=3376827)
- [Rechnung stornieren](https://wissen.medifoxdan.de/display/MAKB/Rechnung+stornieren) [Korrektur einer nachträglich](https://wissen.medifoxdan.de/pages/viewpage.action?pageId=3377723)
- [gekürzten Rechnung](https://wissen.medifoxdan.de/pages/viewpage.action?pageId=3377723) [Korrekturen zu Rechnungen](https://wissen.medifoxdan.de/display/MAKB/Korrekturen+zu+Rechnungen+erstellen)  [erstellen](https://wissen.medifoxdan.de/display/MAKB/Korrekturen+zu+Rechnungen+erstellen)

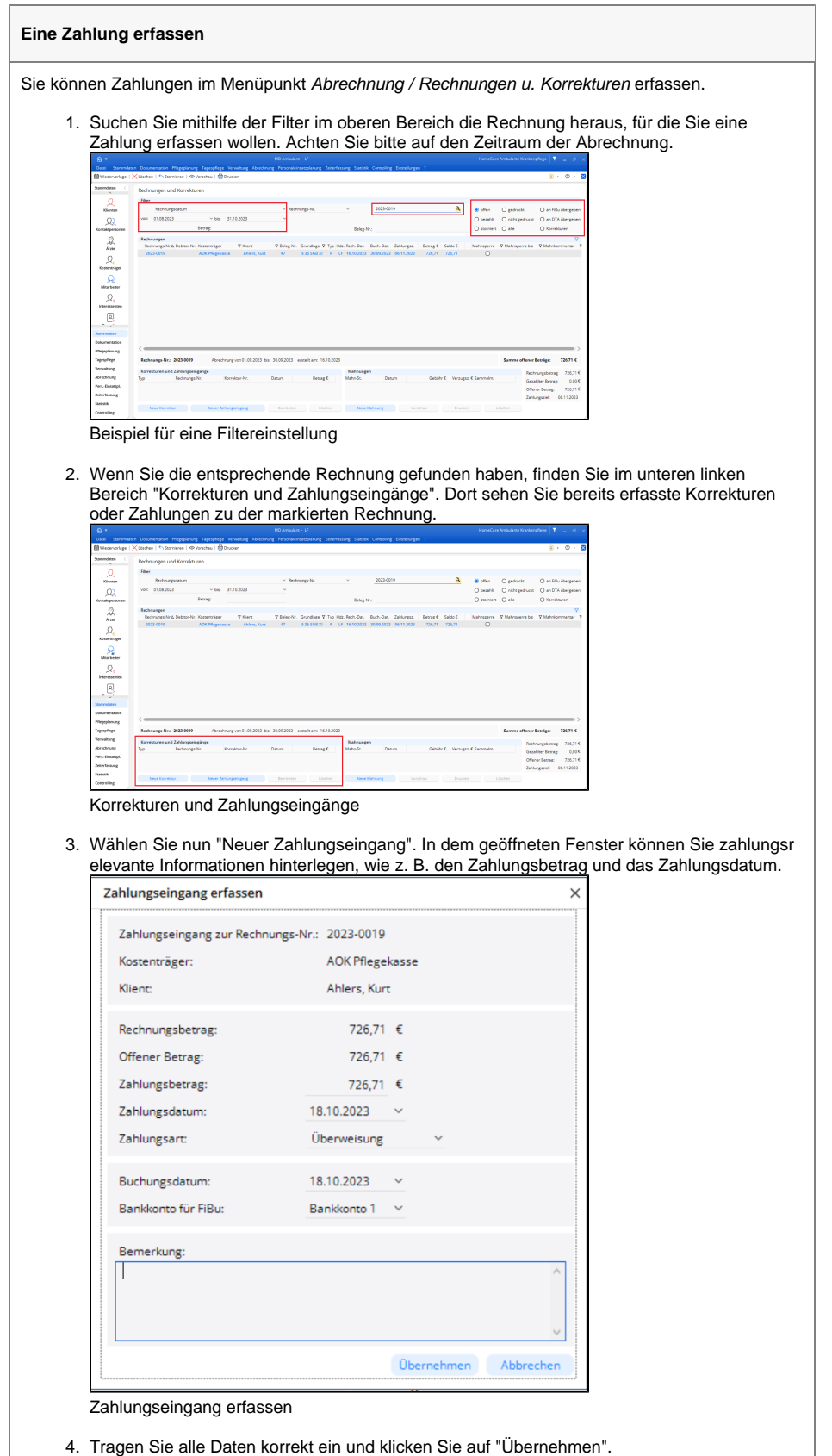

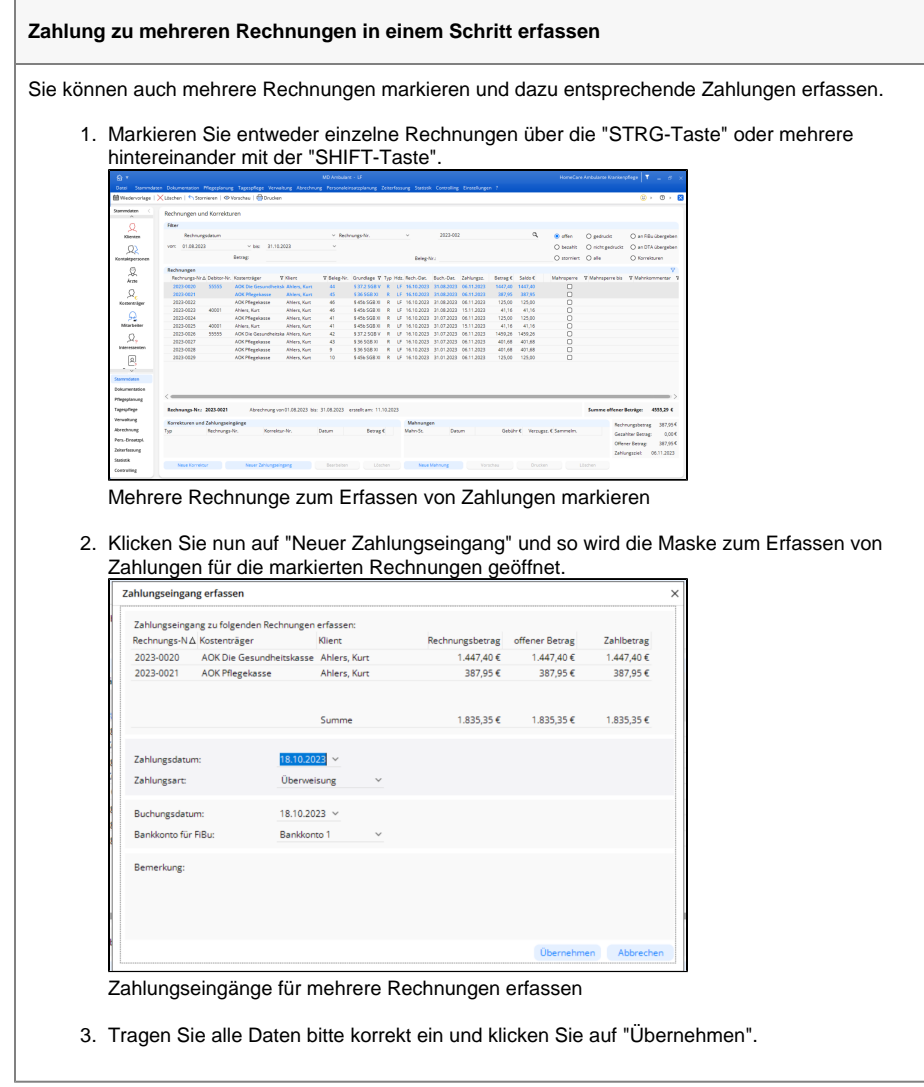

Wenn der Filter z. B. auf "offen" eingestellt war, werden diese Rechnungen nicht mehr dargestellt, da diese nun gegebenenfalls als vollständig bezahlt hinterlegt sind.